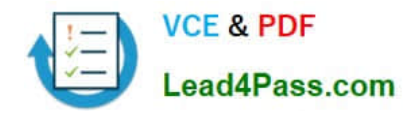

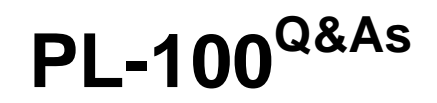

Microsoft Power Platform App Maker

# **Pass Microsoft PL-100 Exam with 100% Guarantee**

Free Download Real Questions & Answers **PDF** and **VCE** file from:

**https://www.lead4pass.com/pl-100.html**

100% Passing Guarantee 100% Money Back Assurance

Following Questions and Answers are all new published by Microsoft Official Exam Center

**C** Instant Download After Purchase

**83 100% Money Back Guarantee** 

- 365 Days Free Update
- 800,000+ Satisfied Customers

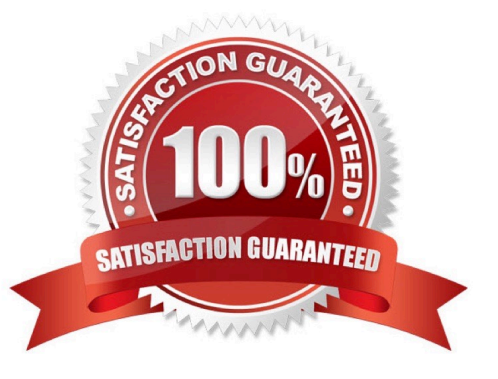

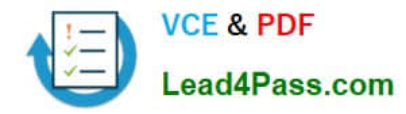

## **QUESTION 1**

### HOTSPOT

You need to roll back the mobile app to an earlier version.

What should you do? To answer, select the appropriate options in the answer area.

NOTE: Each correct selection is worth one point.

Hot Area:

#### **Answer Area**

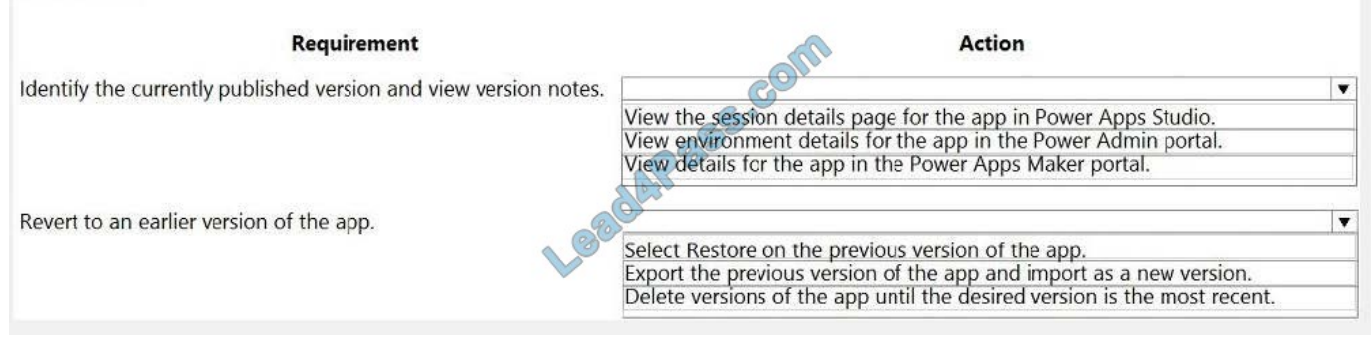

#### Correct Answer:

#### **Answer Area**

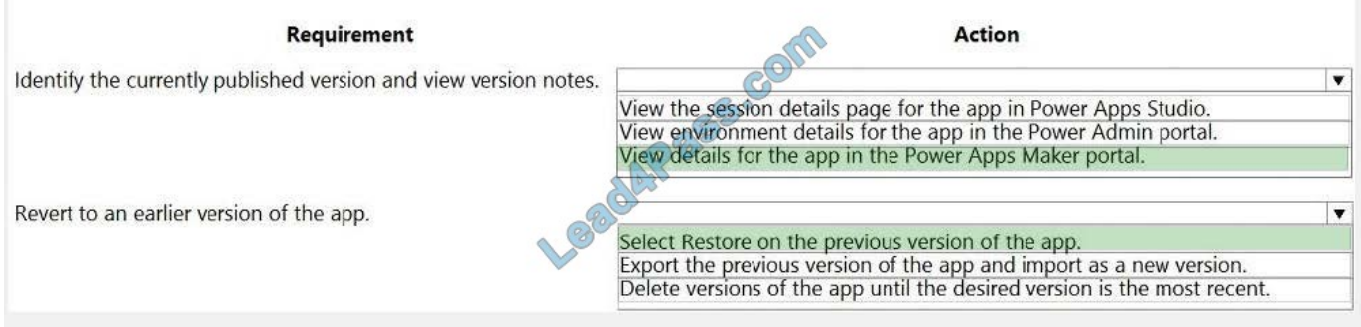

Box 1: View the sessions details page for the app in Power Apps Studio

Use PowerApps Studio, select the App, and choose and you will be directed to the app\\'s Versions tab in PowerApps portal. There should be one version marked Live.

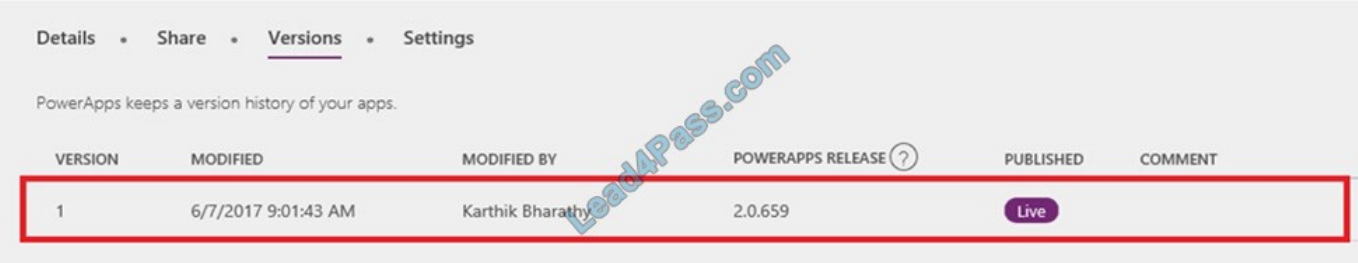

Box 2: Select Restore on the previous version of the app. Restore an app from your account

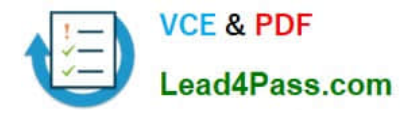

1.

Open powerapps.com, and then click or tap Apps in the left navigation bar.

 $\mathcal{L}$ 

Near the right edge, click or tap the info icon for the app that you want to restore.

3.

Click or tap the Versions tab, and then click or tap Restore for the version that you want to restore.

Reference: https://powerapps.microsoft.com/sk-sk/blog/saveandpublish/

https://docs.microsoft.com/en-us/powerapps/maker/canvas-apps/restore-an-app

# **QUESTION 2**

All app makers at your company have their own Common Data Service environment.

You are in the process of adapting a canvas app in your own environment. Because you have booked time of work, you have to make the app and all your adaptations available to a fellow app maker, who will carry on adapting the app.

You need to, however, make sure that you will be able to resume work on the app when you come back.

Which of the following actions should you take?

A. You should consider exporting the app, with all adaptations, as an ununmanaged solution.

B. You should consider publishing the app to the production environment.

C. You should consider exporting the app, with all adaptations, as a managed solution.

D. You should consider publishing the app to a staging environment.

Correct Answer: A

The beginning state of solution is the unmanaged solution state. During this phase, you can add, edit, update, remove, delete, and test any of the components of the solution. Incorrect Answers:

C: A managed solution is a finalized solution that can be distributed and installed. They are created by exporting an unmanaged solution by setting restrictions to prevent any further customizations. The whole point of Managed is locking down the Component states so they cannot be edited. Deleting the Managed Solution will remove all its customisations as well as data contained. Managed Solutions become read only once deployed so they cannot be manipulated.

Reference: https://powerusers.microsoft.com/t5/Power-Apps-Pro-Dev-ISV/Managed-vs-Unmanaged/td-p/495685

# **QUESTION 3**

You create a canvas app for technicians at a computer store. You assign technicians cases to work on. The technicians update cases at the end of customer site visit. The manager wants the technicians to sell warranties to the customers. If

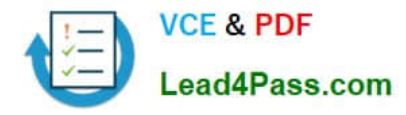

a customer agrees to purchase a warranty, technicians use the canvas app to immediately alert the sales team, and then the technician records details about the warranty into the app.

You need to create a flow to alert the sales team.

Which type of trigger should you use?

- A. Flow button for mobile
- B. Power Apps
- C. Office 365 Outlook
- D. Common Data Service
- Correct Answer: A

Create a button flow to run routine tasks by simply tapping a button. Customize your flow by allowing the user to provide specific details that will be used when the flow runs.

Note: There are many repetitive tasks that we all wish we could run with just a tap of a button. For example, you may need to quickly email your team to remind them to join the daily team sync, or you may want to start a new Visual Studio Codespaces build of your code base after you\\'ve been notified that there are no more checkins planned for the day. Button flows allow you to accomplish these and many other tasks simply by tapping a button on your mobile device.

Reference: https://docs.microsoft.com/en-us/power-automate/button-flow-with-user-input-tokens

## **QUESTION 4**

You have recently built a new canvas app. You are currently in the process of configuring a business rule.

You have to make sure that the scope is properly configured.

You set the scope to Entity.

Does the action achieve your objective?

- A. Yes, it does
- B. No, it does not

Correct Answer: A

Reference: https://docs.microsoft.com/en-us/powerapps/maker/common-data-service/data-platform-create-businessrule

#### **QUESTION 5**

You create a model-driven app for a company. The app will be used to manage events that the company organizes.

The Events entity ownership type is set to User or team. Members of the marketing team are assigned the MarketingTeam security role. All privileges for the role are set to User access.

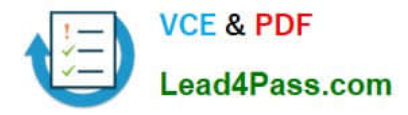

All employees must be able to view event records. Only members of the marketing team are permitted to create or edit event records. You create a role named OtherEmployees.

You need to configure the MarketingTeam and OtherEmployees security roles.

Which three actions should you perform? Each correct selection presents a part of the solution.

NOTE: Each correct selection is worth one point.

A. Set the access level for the OtherEmployees security role to Organization for the Read permission.

B. Set the access level for the MarketingTeam security role to Organization for the Read permission.

C. Set the access level for the OtherEmployees security role to None Selected for the Read permission.

D. Set the access level for the MarketingTeam security role to None Selected for the Read permission.

E. Set the access level for the MarketingTeam security role to None Selected for the Create and White permission.

F. Set the access level for the OtherEmployees security role to None Selected for the Create and Write permission.

#### Correct Answer: ABE

# **QUESTION 6**

After you answer a question in this section, you will NOT be able to return to it. As a result, these questions will not appear in the review screen.

A company has locations in multiple countries and regions across four continents.

The company stores the total amount of each order in the local currency of the country/region where the customer is located. The company stores the applicable exchange rates in a custom US dollars (USD) exchange rate table.

You need to create a visualization that displays the total amount of orders by country/region in USD.

Proposed solution: Create a model-driven chart on the country/region table that aggregates the total amount of the orders by country/region.

Does the solution meet the goal?

A. Yes

B. No

Correct Answer: B

Instead use a calculated field.

Need to calculate the exchange rate in USD.

Calculated columns are calculated in real-time when they are retrieved.

Reference:

https://docs.microsoft.com/en-us/powerapps/developer/data-platform/calculated-rollup-attributes

[PL-100 PDF Dumps](https://www.lead4pass.com/pl-100.html) | [PL-100 Study Guide](https://www.lead4pass.com/pl-100.html) | [PL-100 Braindumps](https://www.lead4pass.com/pl-100.html) 5 / 14

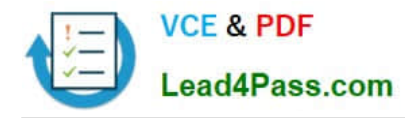

# **QUESTION 7**

DRAG DROP

You have a solution that contains a Power Automate flow, an environment variable, and a model-driven app.

Which three steps should you perform in sequence? To answer, move the appropriate actions from the list of actions to the answer area and arrange them in the correct order.

Select and Place:

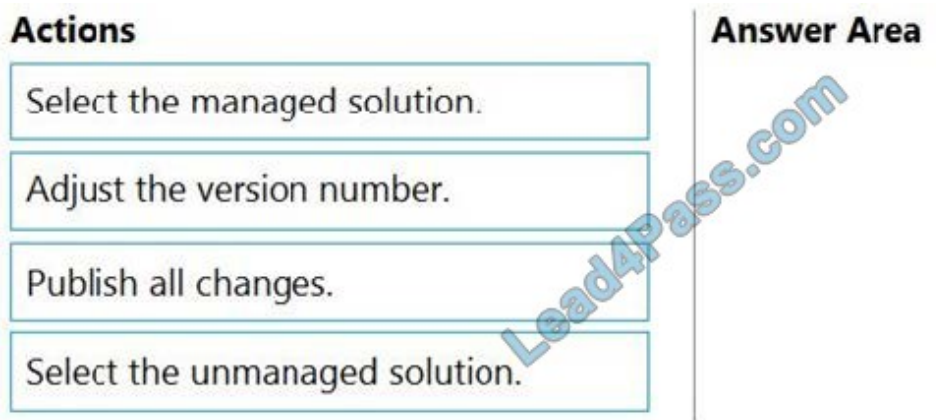

# Correct Answer:

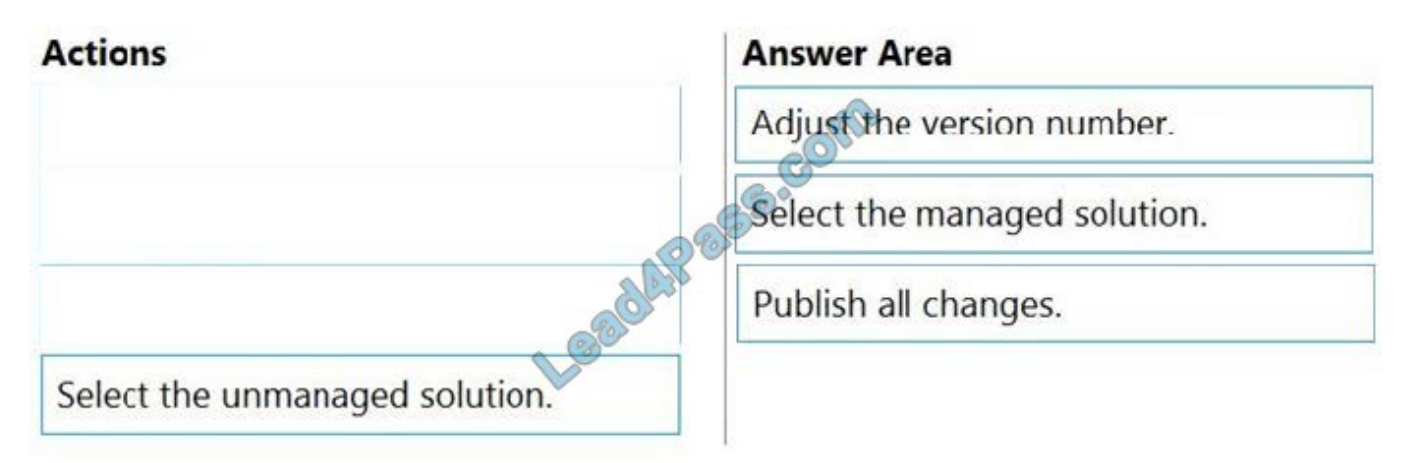

Step 1: Adjust the version number.

Step 2: Select the managed solution.

Managed Solution: A managed solution is a finalized solution that can be distributed and installed. They are created by exporting an unmanaged solution by setting restrictions to prevent any further customizations. The whole point of

Managed is locking down the Component states so they cannot be edited. Deleting the Managed Solution will remove all its customisations as well as data contained. Managed Solutions become read only once deployed so they cannot be

manipulated.

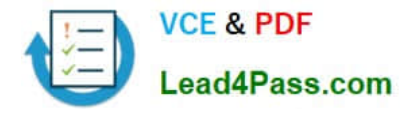

Step 3: Publish all changes.

Reference:

https://powerusers.microsoft.com/t5/Power-Apps-Pro-Dev-ISV/Managed-vs-Unmanaged/td-p/495685

# **QUESTION 8**

In a Common Data Service database, you create a canvas app and a custom entity. The app also reads data from the Account entity in the Common Data Service database.

Entity access permissions will be controlled by the Common Data Service User security role. You create a Common Data Service solution.

You need to replicate the changes to a new Common Data Service database.

Which two components should you include with the canvas app? Each correct answer presents part of the solution.

NOTE: Each correct selection is worth one point.

A. Custom entity

- B. Account entity
- C. Common Data Service User security role
- D. Sitemap

Correct Answer: BC

#### **QUESTION 9**

#### DRAG DROP

You have a model-driven app that has an entity named Marinas. You have an entity named Boats that list the boats associated with each marina.

You must add a list of boats to the Marinas form. You must also add an option for users to select different views including boat owners and marina members.

You need to embed the list of boats associated with a Marina record in the entity form.

In which order should you perform the actions? To answer, move all actions from the list of actions to the answer area and arrange them in the correct order.

Select and Place:

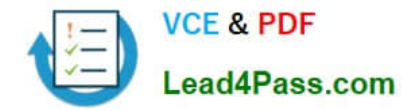

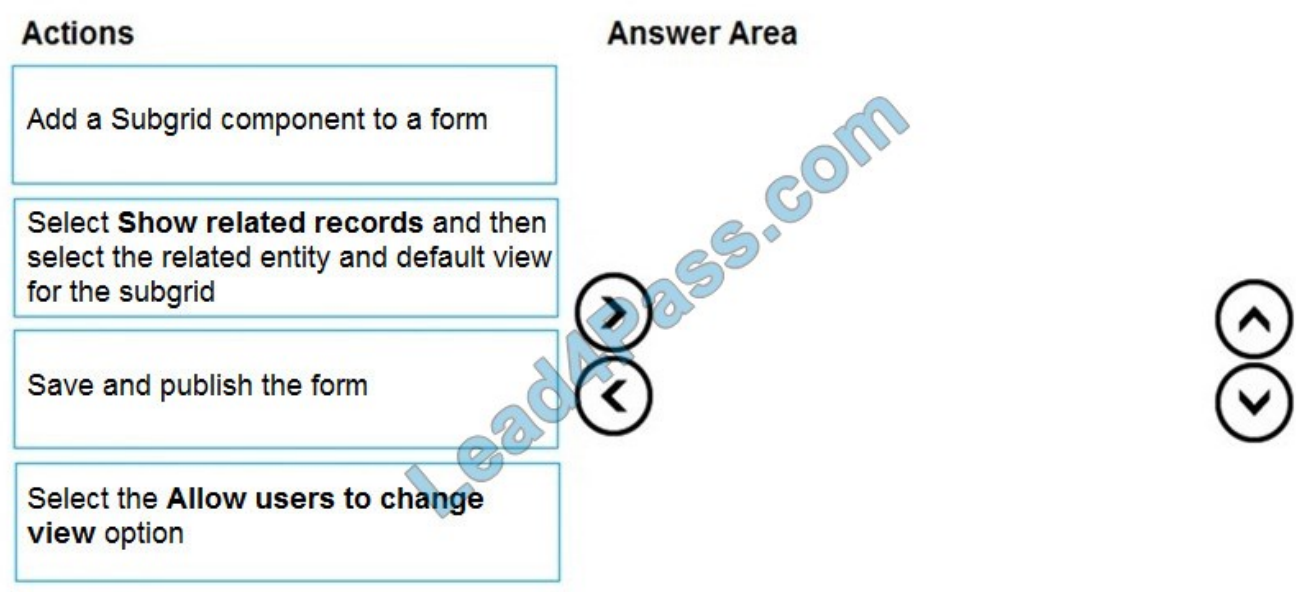

Correct Answer:

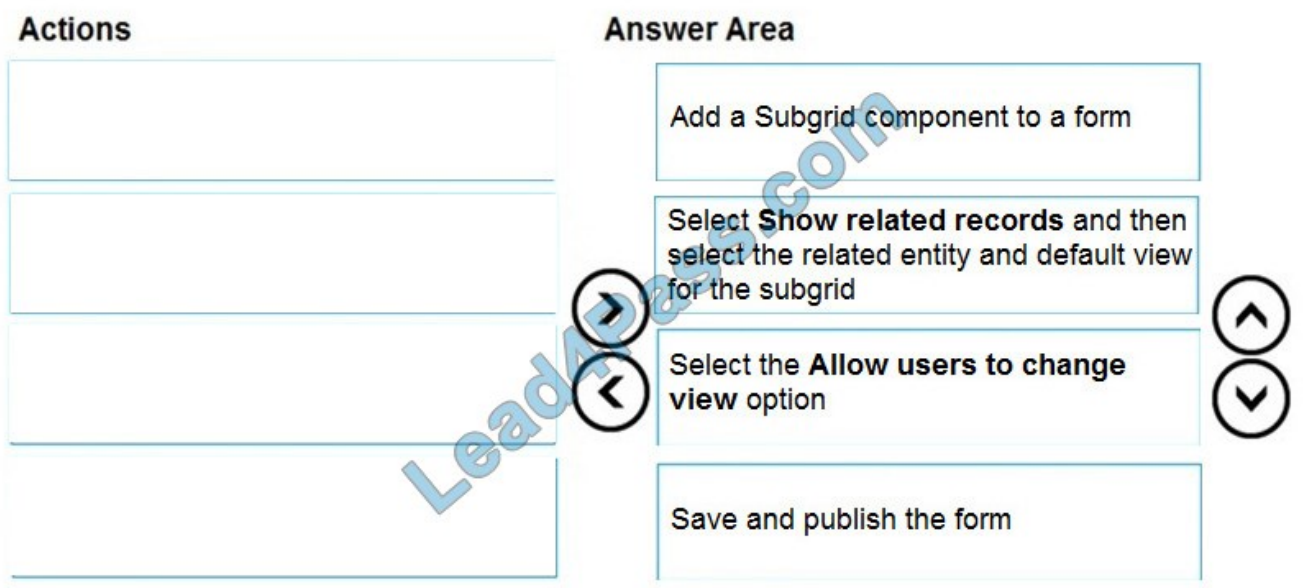

Step 1: Add a Subgrid component to a form

You add a subgrid component the same way as you add any other component.

Step 2: Select Show related records and then select the related entity and default view for the subgrid

Configure a subgrid component.

Properties available to configure when using a subgrid component on a form using the form designer include:

Show related rows

When selected, the subgrid displays only rows related to the current row that is displayed on the form.

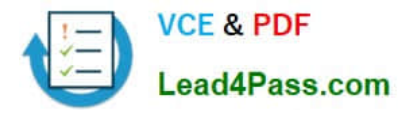

Step 3: Select the Allow users to change view option

Configure a subgrid component.

Properties available to configure when using a subgrid component on a form using the form designer include:

Allow users to change view

When selected, app users can change from the Default view to another view of the table selected in the Table property.

Step 4: Save and publish the form

Reference:

https://docs.microsoft.com/en-us/powerapps/maker/model-driven-apps/form-designer-add-configure-subgrid

#### **QUESTION 10**

You are creating a canvas app.

You need to store and retrieve small amounts of data on a local device when the app is offline.

Which set of functions should you use?

- A. SaveData, LoadData
- B. Set, Patch
- C. Patch, Collect
- D. Set, Collect

Correct Answer: A

LoadData and SaveData combine to form a simple mechanism to store small amounts of data on a local device. By using these functions, you can add simple offline capabilities to your app.

Reference: https://docs.microsoft.com/en-us/powerapps/maker/canvas-apps/offline-apps

#### **QUESTION 11**

#### DRAG DROP

You are an app builder for a medical office. The medical office uses activities to book appointments and business process flows to track patient status. The cleaning staff wants the app to connect directly to a Microsoft Excel workbook to track

cleaning tasks. The office does not have access to reporting tools including Power BI.

You need to create apps for the following groups of users. Apps must not require customizations or the use of additional products.

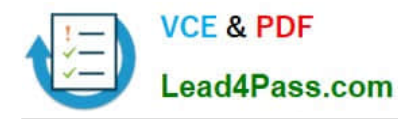

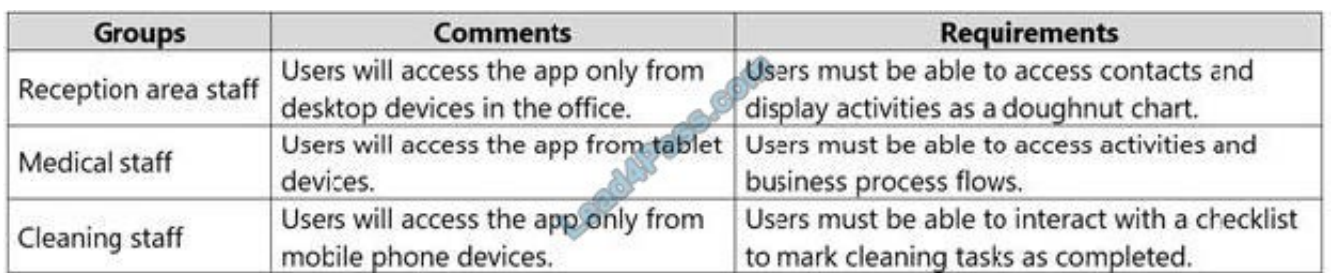

Which type of app should you build for each group? To answer, drag the appropriate app types to the correct groups. Each app type may be used once, more than once, or not at all. You may need to drag the split bar between panes or scroll to view content.

NOTE: Each correct selection is worth one point.

Select and Place:

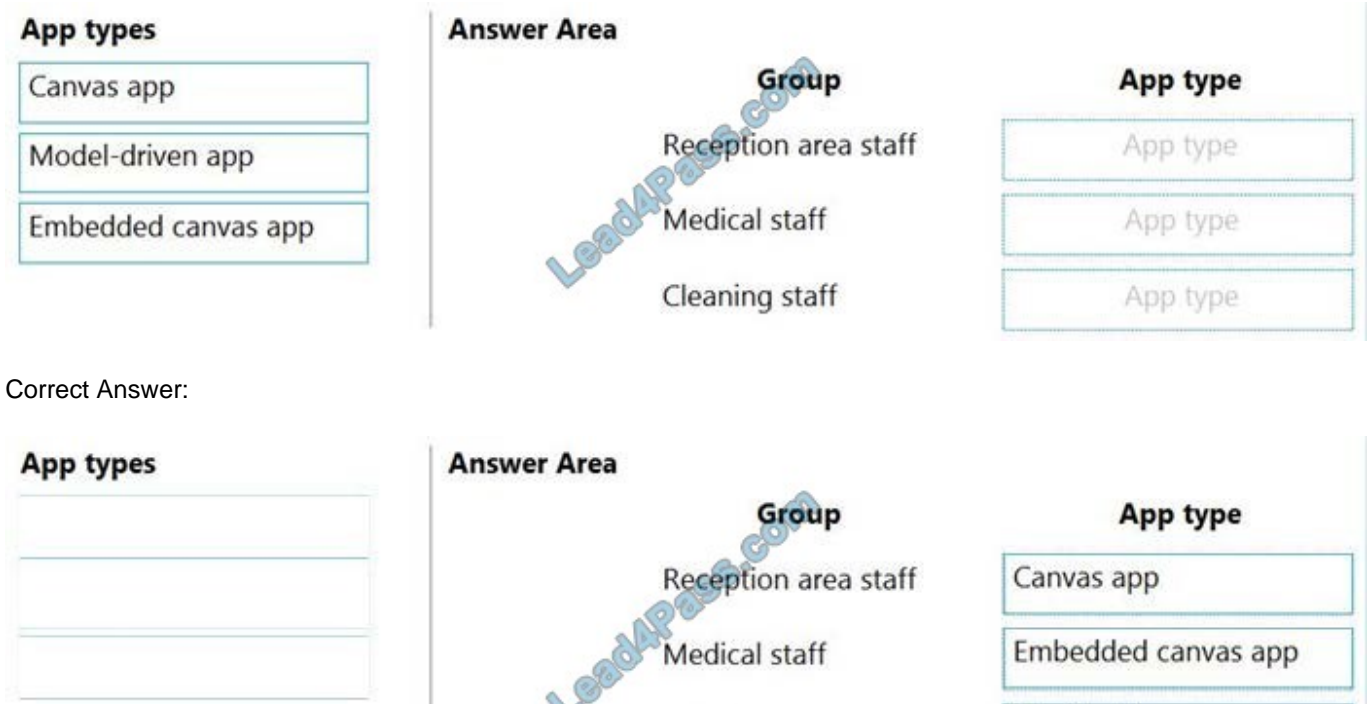

Model-driven app

Reference: https://docs.microsoft.com/en-us/powerapps/maker/model-driven-apps/embedded-canvas-app-guidelines

Cleaning staff

https://global.hitachi-solutions.com/blog/canvas-vs-model-driven-apps

# **QUESTION 12**

## DRAG DROP

You are designing a canvas app that will be used by all users including users who have vision impairments.

Which outcome is achieved by each action? To answer, drag the appropriate outcomes to the correct actions. Each outcome may be used once, more than once, or not at all. You may need to drag the split bar between panes or scroll to

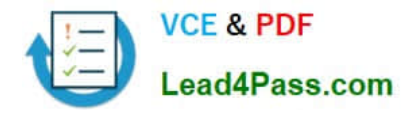

view

content.

NOTE: Each correct selection is worth one point.

Select and Place:

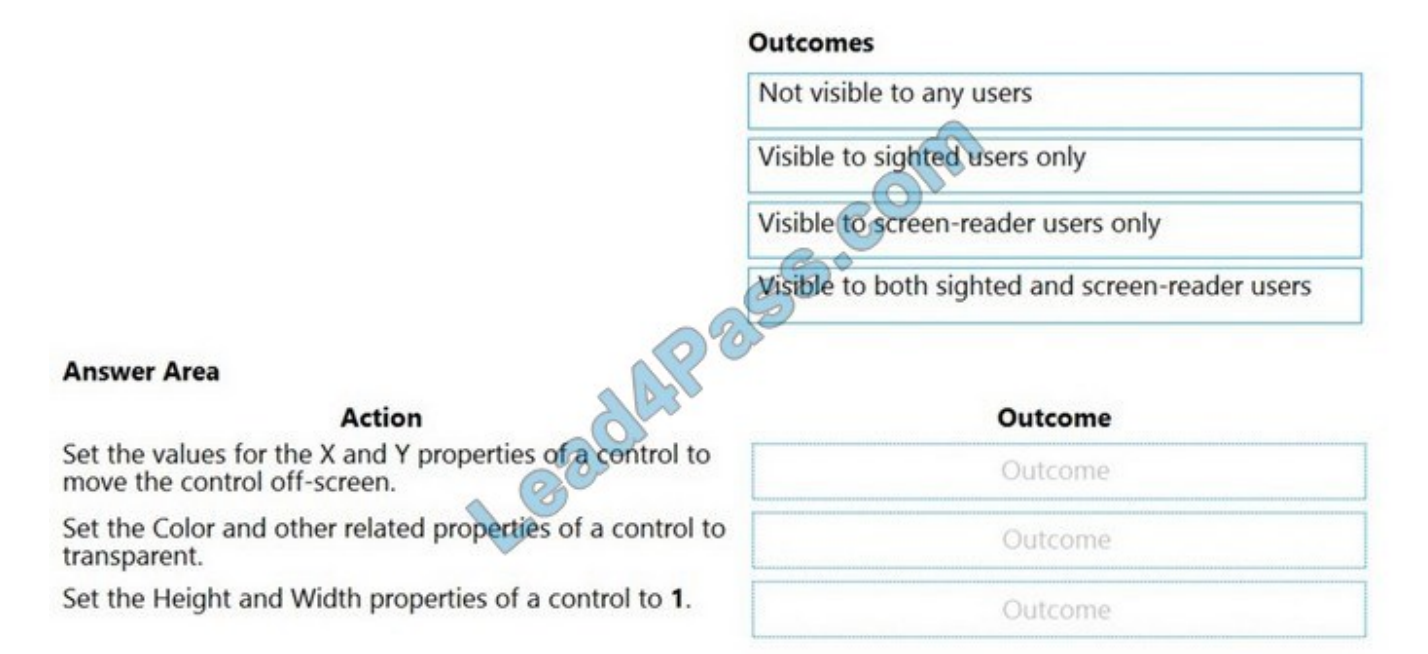

Correct Answer:

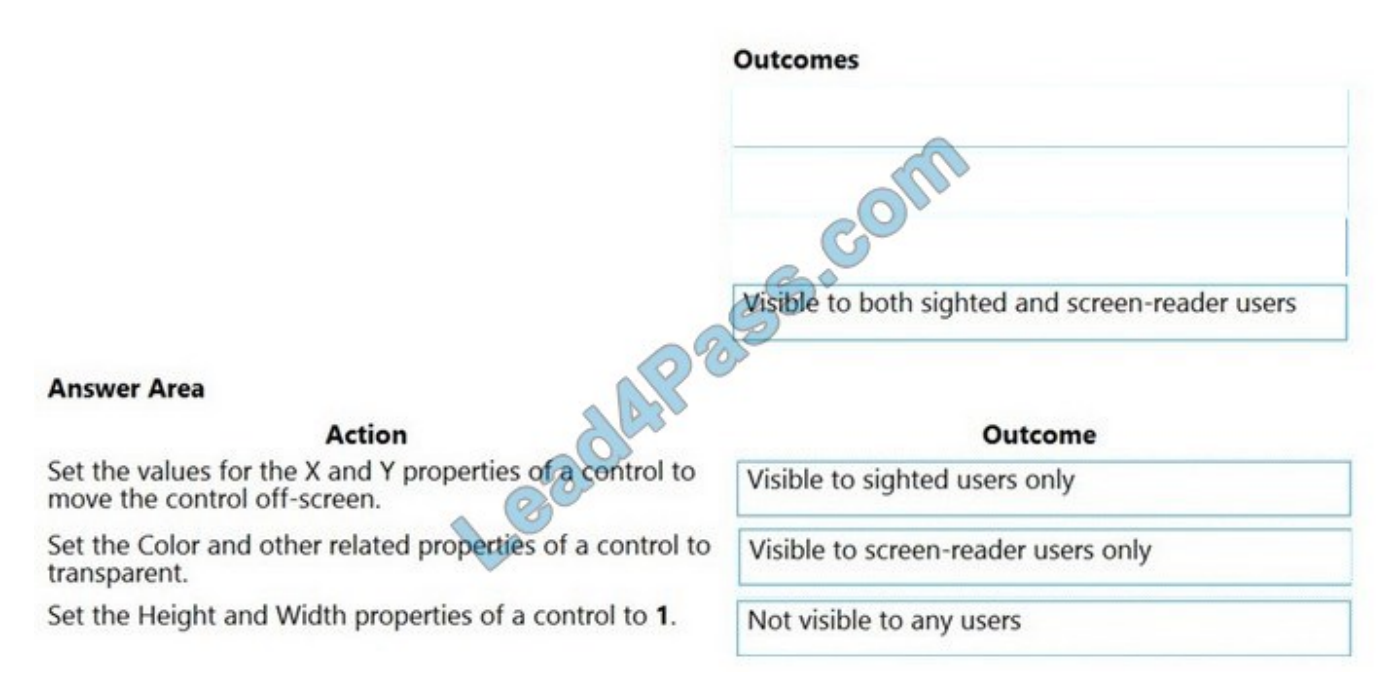

Reference: https://docs.microsoft.com/sv-se/powerapps/maker/canvas-apps/accessible-apps

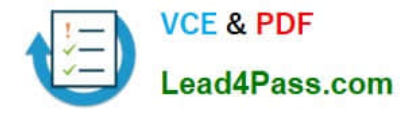

# **QUESTION 13**

#### DRAG DROP

You create an app with multiple screens.

Test users report that the size and type of gallery displayed on each screen are different. You must improve the consistency for the app screens.

You need to create a reusable gallery that displays information based on the current record.

Which three actions should you perform in sequence? To answer, move the appropriate actions from the list of actions to the answer area and arrange them in the correct order.

NOTE: More than one order of answer choices is correct. You will receive credit for any of the correct orders you select.

Select and Place:

# Actions

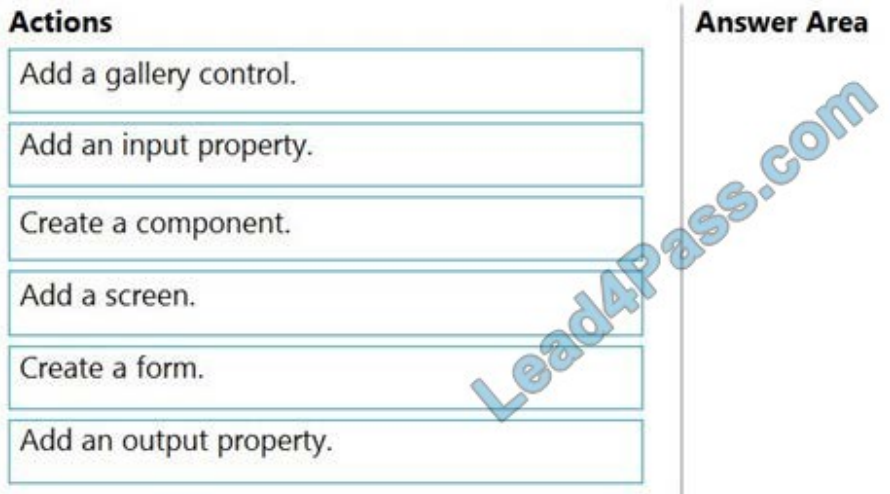

Correct Answer:

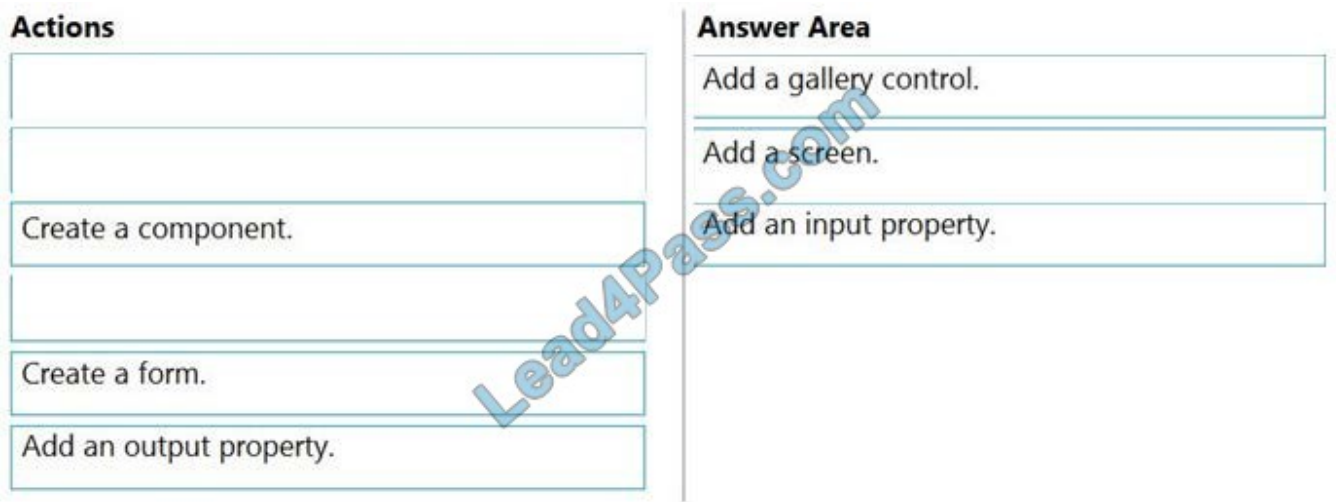

Step 1: Add a gallery control Add a gallery to a blank screen

1.

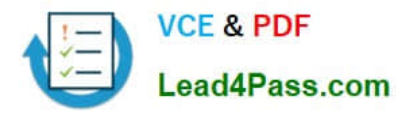

On the Insert tab, select Gallery, and then select Vertical.

```
2.
```
On the Properties tab of the right-hand pane, open the Items list, and then select your Gallery

Step 2: Add a screen

Add a gallery in a screen

1. On the Home tab, select New screen > List screen.

A screen that contains a Gallery control and other controls, such as a search bar, appears.

Step 3: Add an input property

Input property is how a component receives data to be used in the component.

Incorrect Answers:

Output property is used to emit data or component state. For example, the Selected property on a Gallery control is an output property.

Reference:

https://docs.microsoft.com/en-us/powerapps/maker/canvas-apps/add-gallery

https://docs.microsoft.com/en-us/powerapps/maker/canvas-apps/create-component

[PL-100 PDF Dumps](https://www.lead4pass.com/pl-100.html) [PL-100 Study Guide](https://www.lead4pass.com/pl-100.html) [PL-100 Braindumps](https://www.lead4pass.com/pl-100.html)

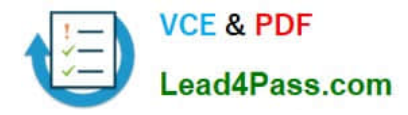

To Read the Whole Q&As, please purchase the Complete Version from Our website.

# **Try our product !**

100% Guaranteed Success 100% Money Back Guarantee 365 Days Free Update Instant Download After Purchase 24x7 Customer Support Average 99.9% Success Rate More than 800,000 Satisfied Customers Worldwide Multi-Platform capabilities - Windows, Mac, Android, iPhone, iPod, iPad, Kindle

We provide exam PDF and VCE of Cisco, Microsoft, IBM, CompTIA, Oracle and other IT Certifications. You can view Vendor list of All Certification Exams offered:

# https://www.lead4pass.com/allproducts

# **Need Help**

Please provide as much detail as possible so we can best assist you. To update a previously submitted ticket:

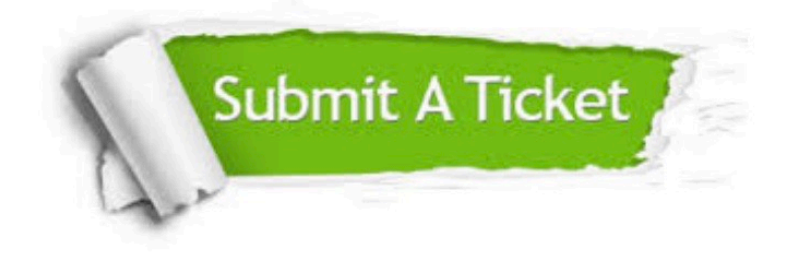

#### **One Year Free Update**

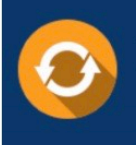

Free update is available within One Year after your purchase. After One Year, you will get 50% discounts for updating. And we are proud to .<br>poast a 24/7 efficient Customer Support system via Email

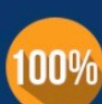

**Money Back Guarantee** To ensure that you are spending on

quality products, we provide 100% money back guarantee for 30 days from the date of purchase

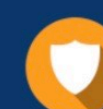

#### **Security & Privacy**

We respect customer privacy. We use McAfee's security service to provide you with utmost security for vour personal information & peace of mind.

Any charges made through this site will appear as Global Simulators Limited. All trademarks are the property of their respective owners. Copyright © lead4pass, All Rights Reserved.